# ACAD-DENKI 2019

新機能/改善機能

**H** Alfatech

新機能·改善機能一覧 ACAD-DENKI 2019 新機能と改善機能

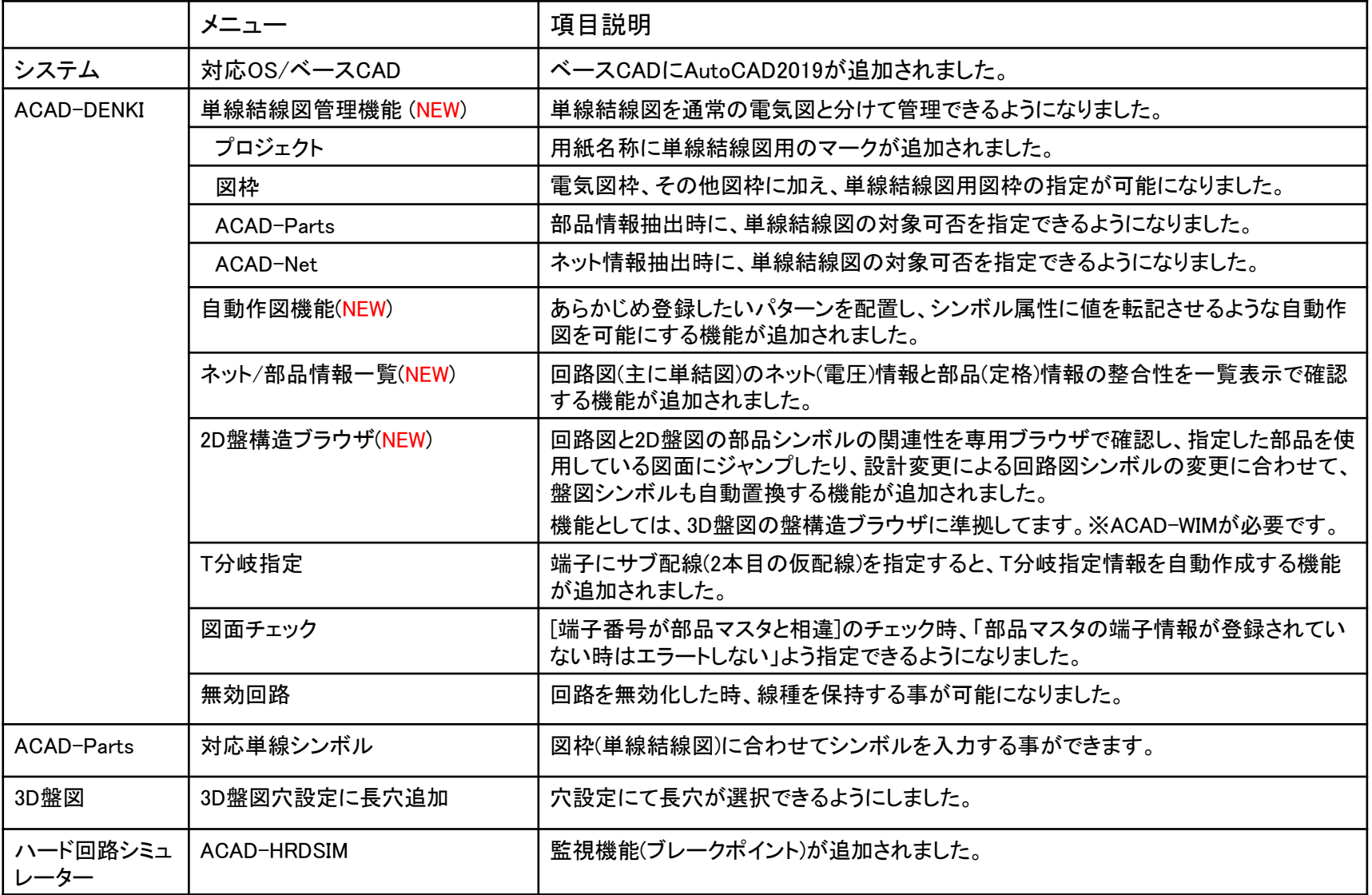

## 対応OS / ベースCAD

■対応OS Windows 7 (SP1) 32/64bit Windows 8/8.1 32/64bit Windows 10 32/64bit ■対応ベースCAD BricsCAD V17~V18

※BricsCAD V16以前のバージョンには対応しておりません。

#### AutoCAD  $2017 \sim 2019$

※AutoCAD2016以前のバージョンに対応しておりません。 ※AutoCAD2019はWindows10 32bitには対応しておりません。

#### 单線結線図対応(NEW)

#### 単線結線図を通常の電気図と分けて管理できるようになりました。

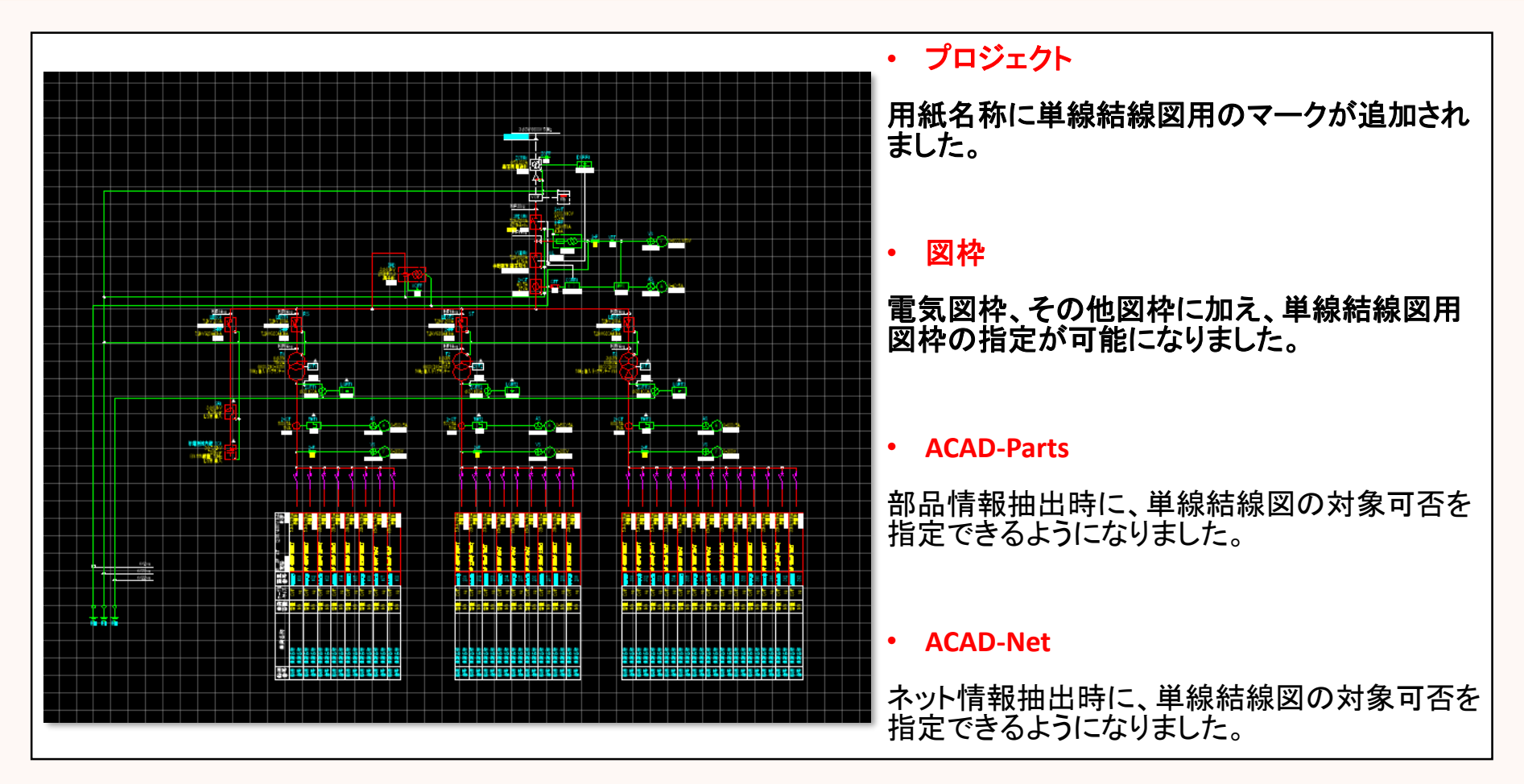

### 単線結線図 プロジェクト

用紙名称に単線結線図用のマークが追加されました。

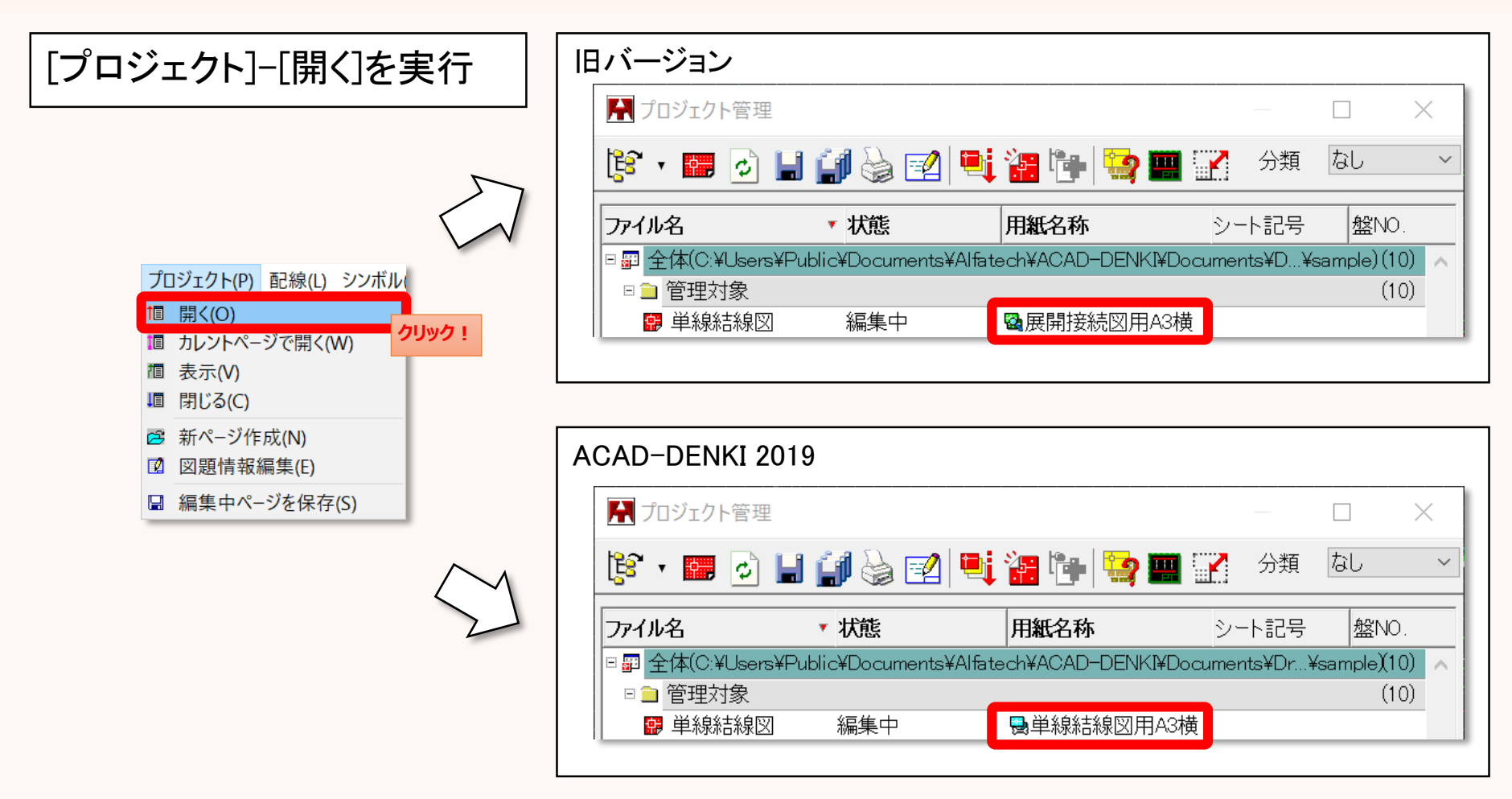

### 単線結線図 図枠

#### 電気図枠、その他図枠に加え、単線結線図用図枠の指定が可能になりました。

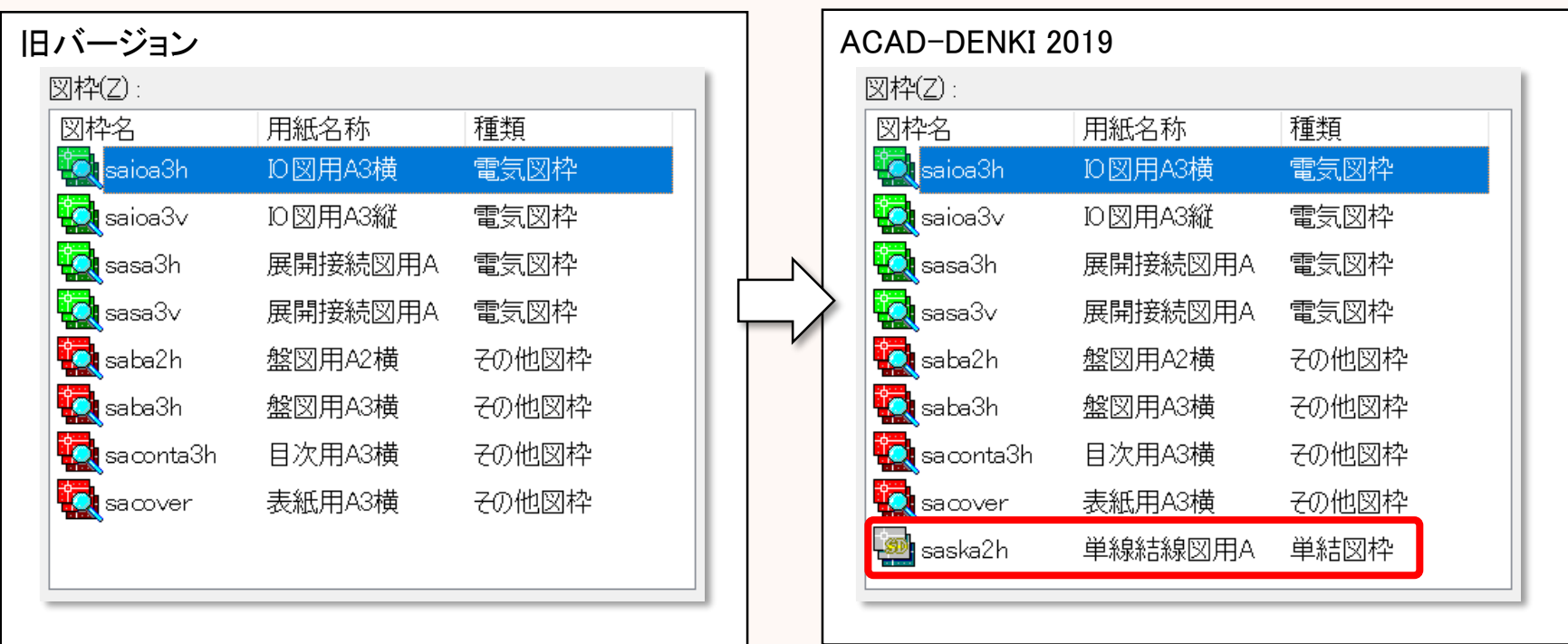

単線結線図用のサンプル図枠として[単線結線図用A2横]が追加されました。

#### 単線結線図 ACAD-Parts

#### 部品情報抽出時に、単線結線図の対象可否を指定できるようになりました。

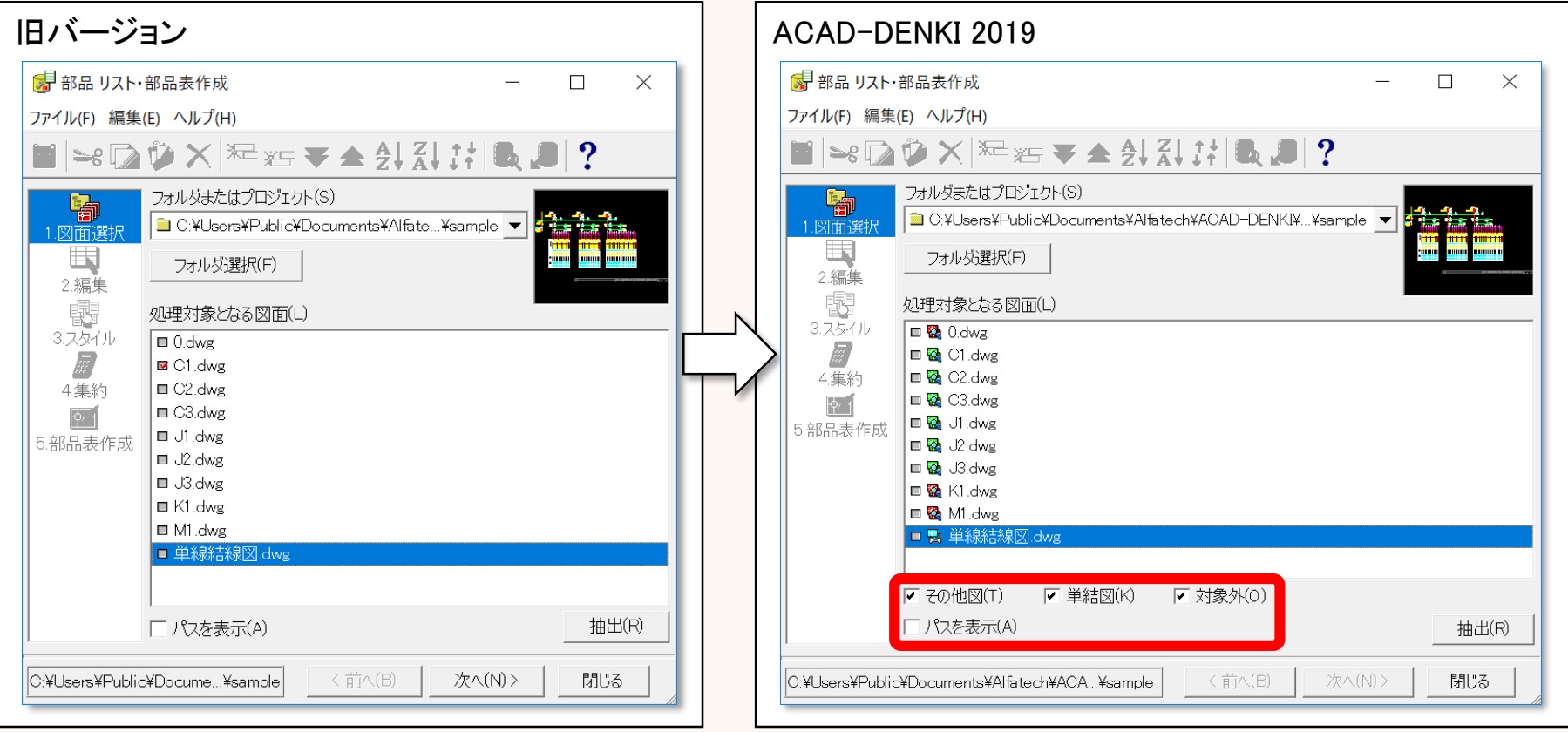

対象とする図面を選択する時、図枠の種類を選択して表示させることができます。

### 単線結線図 ACAD-Net

#### ネット情報抽出時に、単線結線図の対象可否を指定できるようになりました。

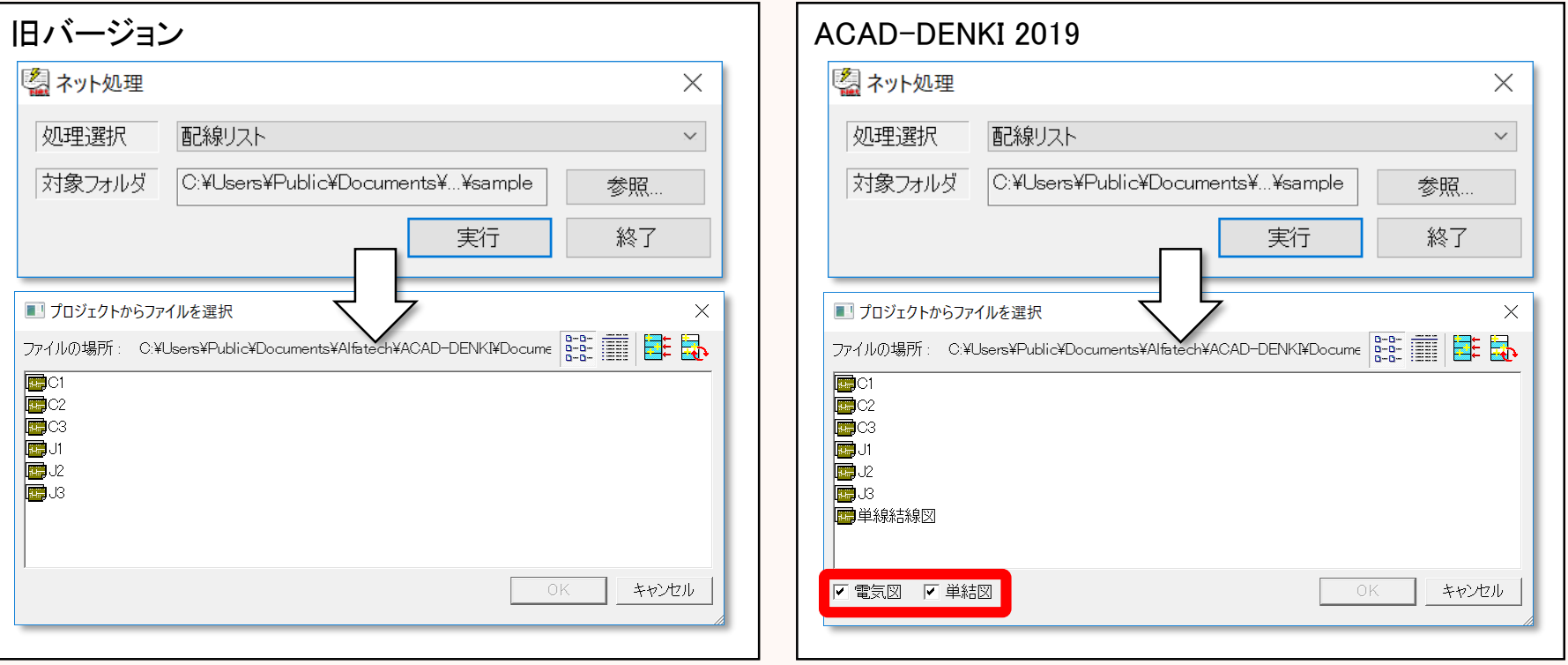

対象とする図面を選択する時、図枠の種類を選択して表示させることができます。

### 自動作図機能(NEW)

あらかじめ登録したいパターンを配置し、シンボル属性に値を転記させるような自動作図を可能にする機能 が追加されました。

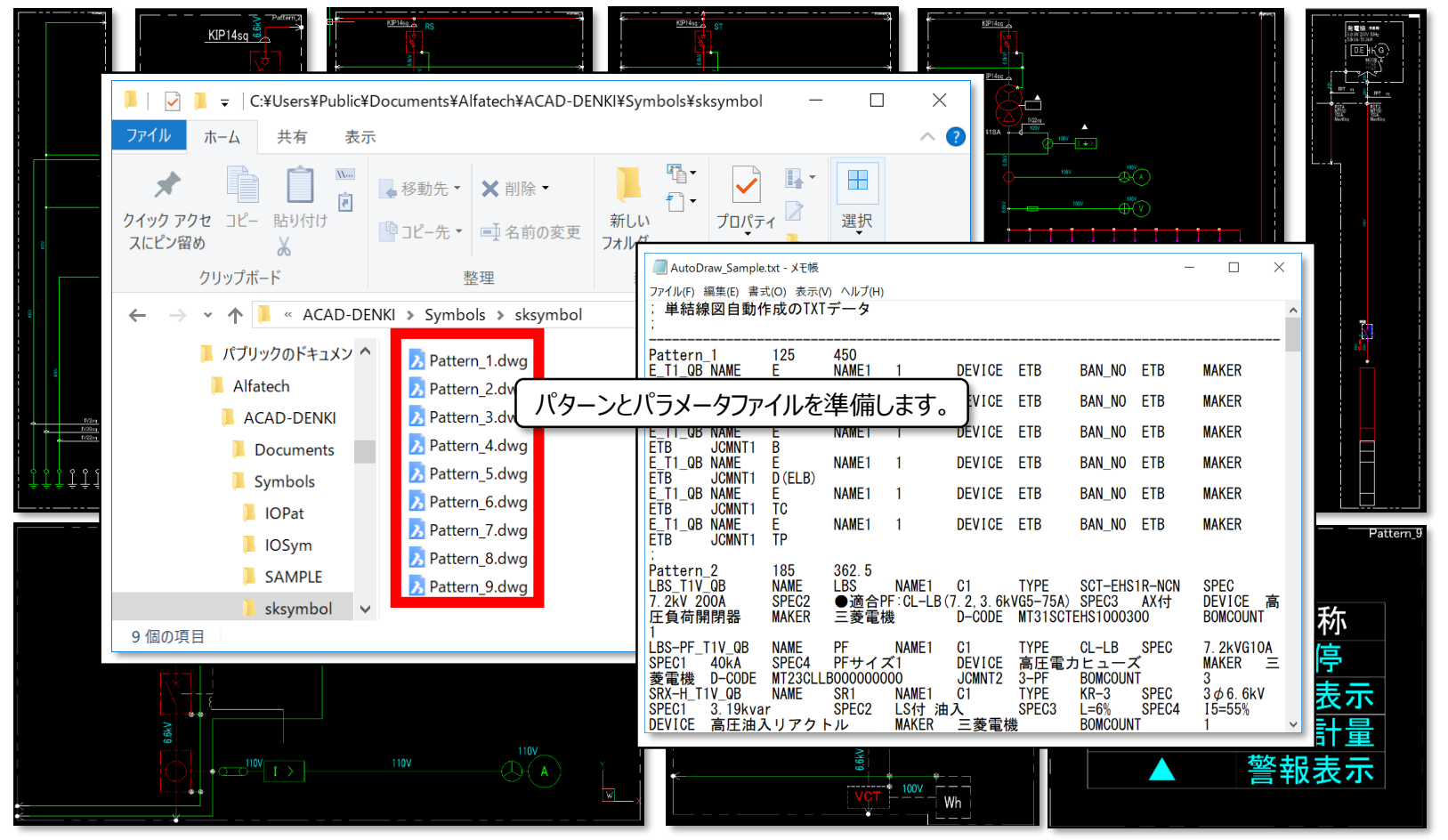

### 自動作図機能(NEW)

あらかじめ登録したいパターンを配置し、シンボル属性に値を転記させるような自動作図を可能にする機能 が追加されました。

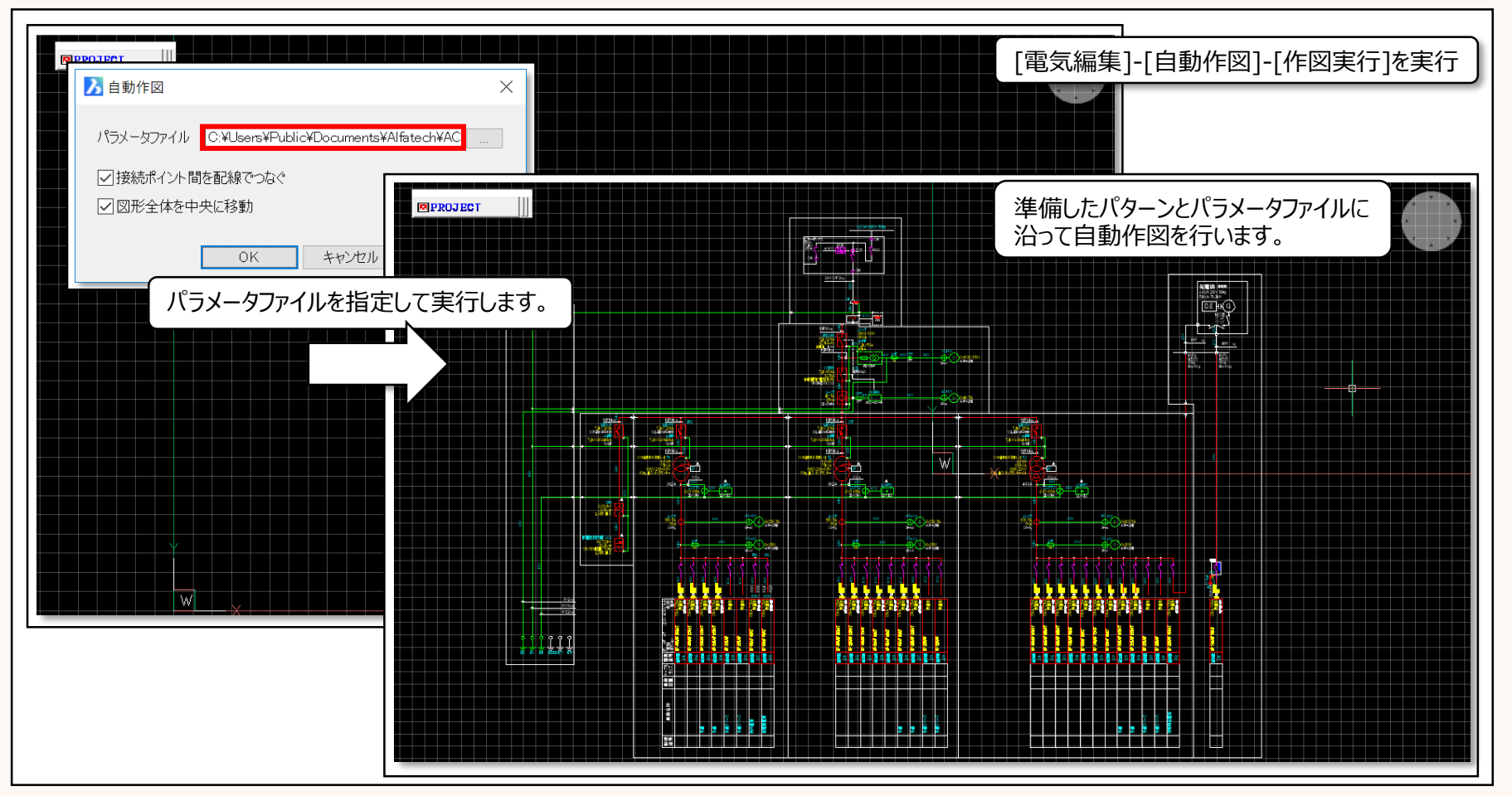

### ネット/部品情報一覧(NEW)

回路図(主に単結図)のネット(電圧)情報と部品(定格)情報の整合性を一覧表示で確認する機能が追加されました。

[電気編集]-[ネット/部品情報一覧]を実行

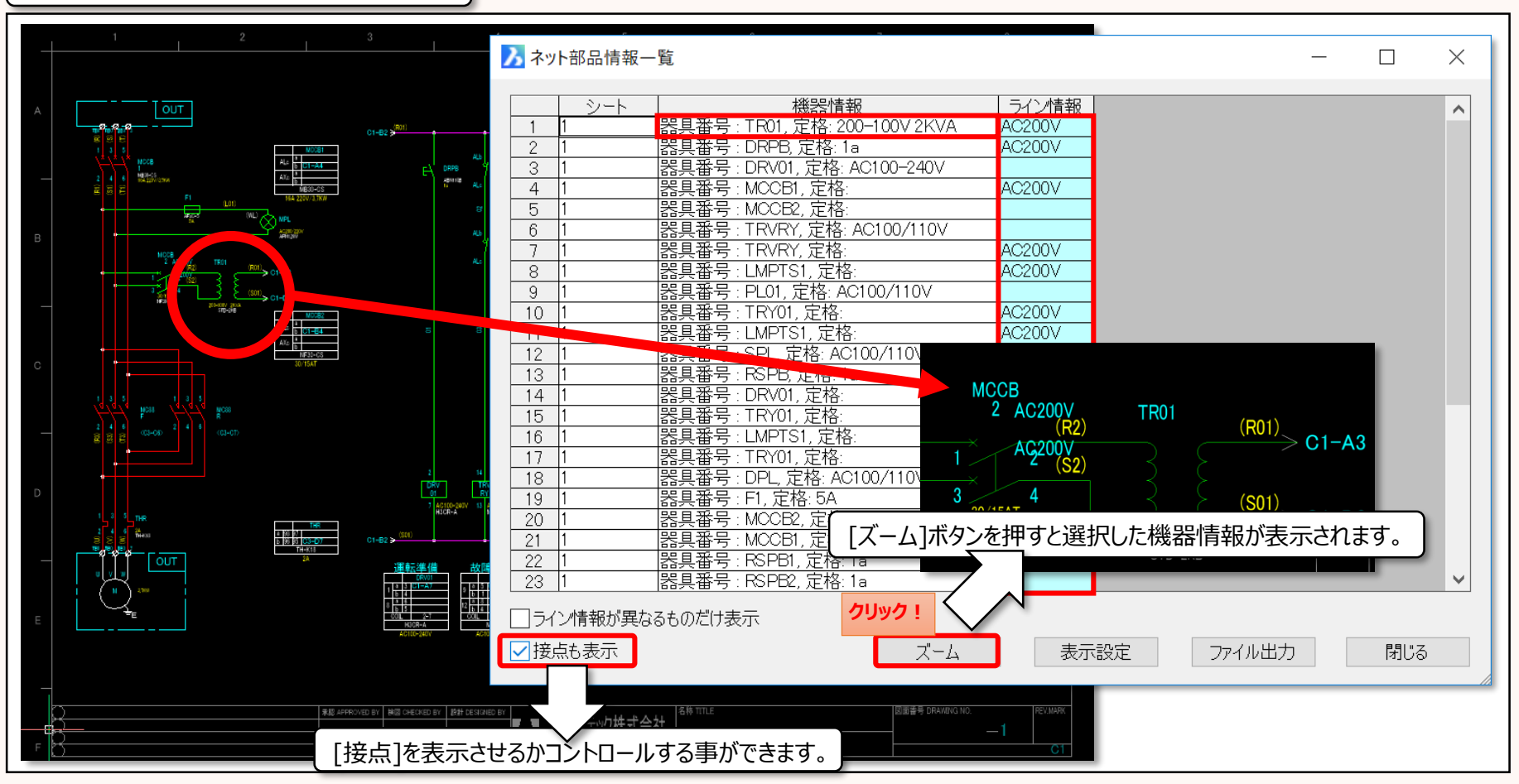

### ネット/部品情報一覧(NEW)

回路図(主に単結図)のネット(電圧)情報と部品(定格)情報の整合性を一覧表示で確認する機能が追加されました。

[電気編集]-[ネット/部品情報一覧]を実行

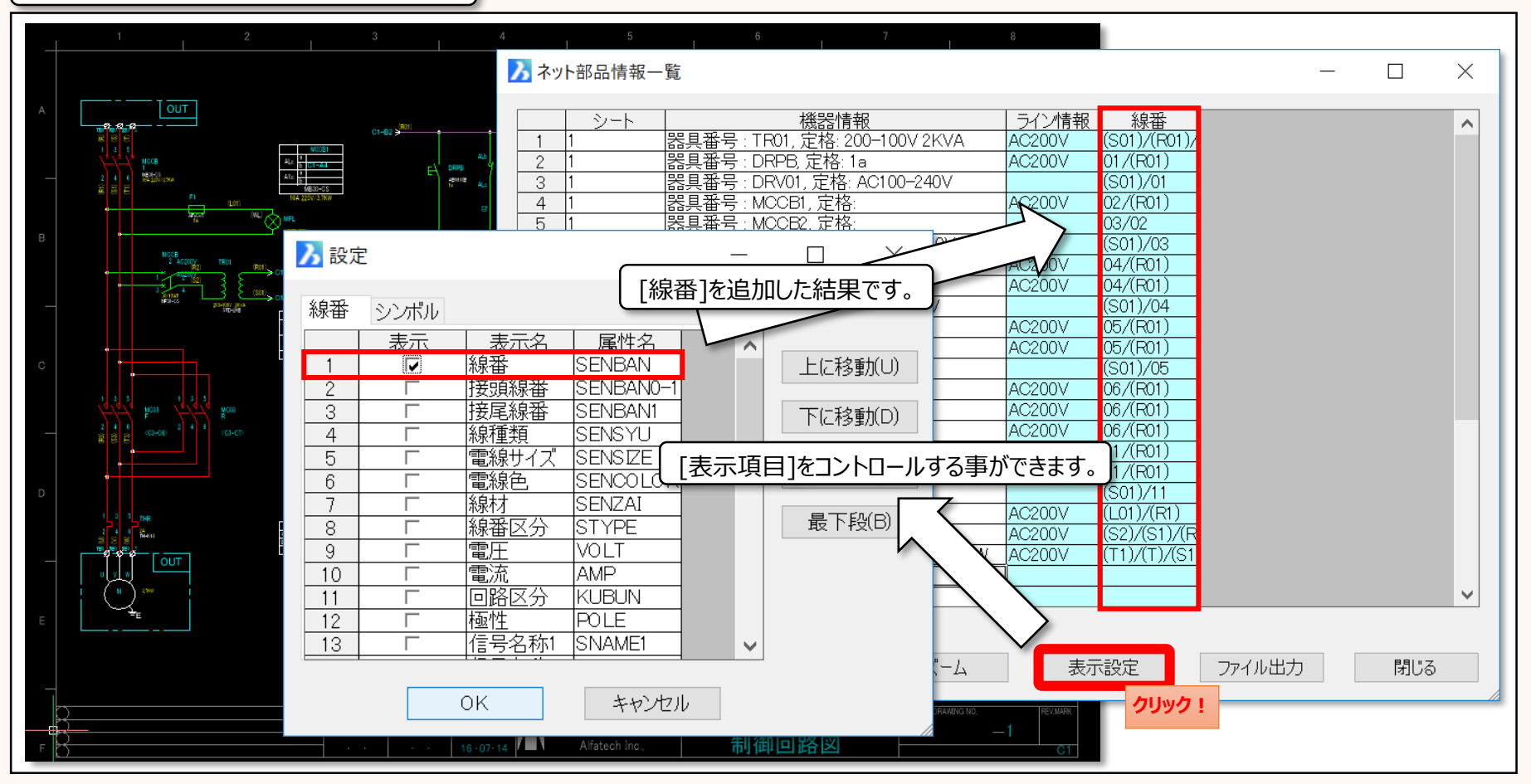

### 2D盤構造ブラウザ(NEW) ※ACAD-WIMが必要です。

回路図と2D盤図の部品シンボルの関連性を専用ブラウザで確認し、指定した部品を使用している図面にジャンプ したり、設計変更による回路図シンボルの変更に合わせて、盤図シンボルも自動置換する機能が追加されました。

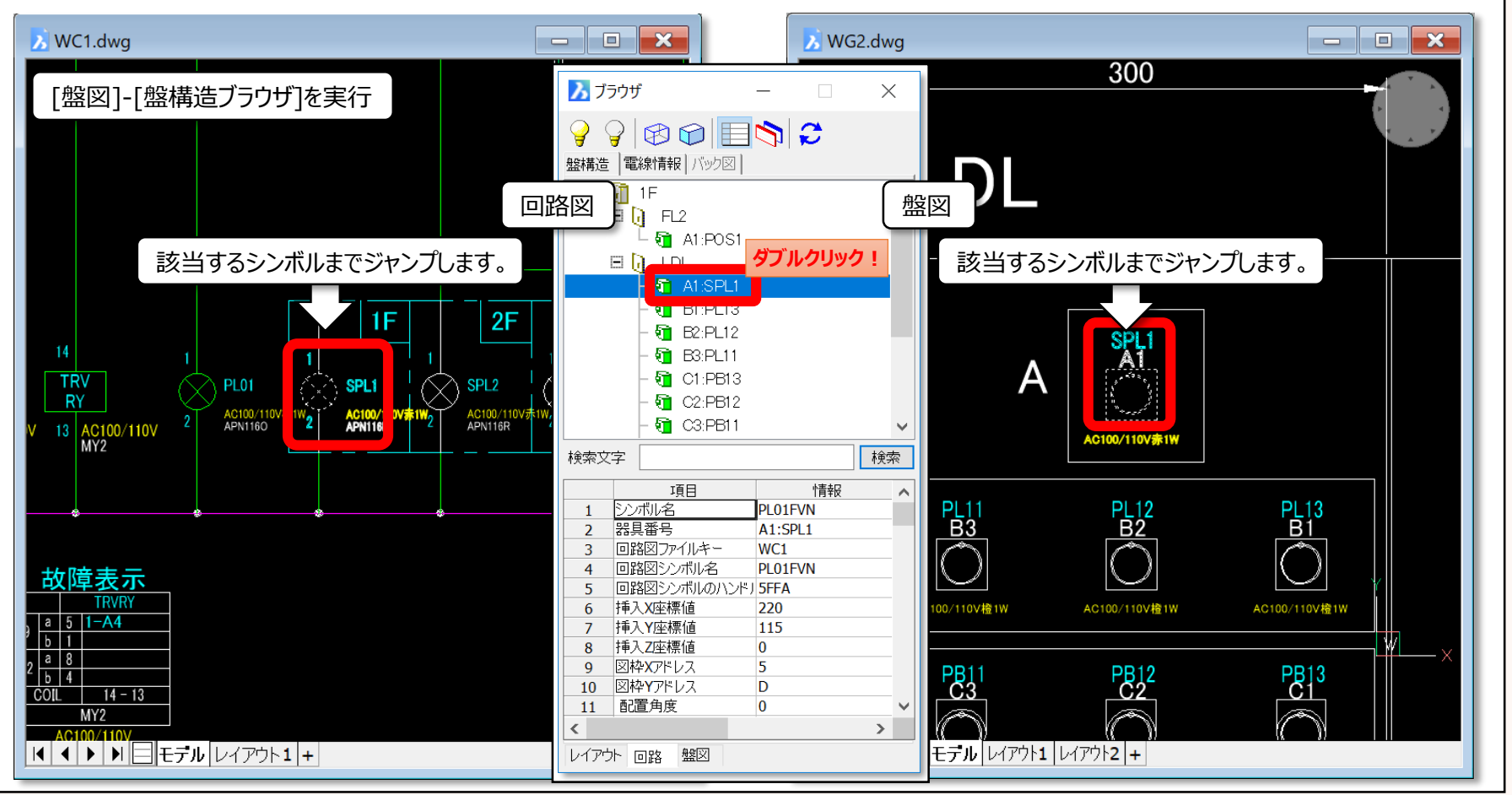

### T分岐指定

#### 端子にサブ配線(2本目の仮配線)を指定すると、T分岐指定情報を自動作成する機能が追加されました。

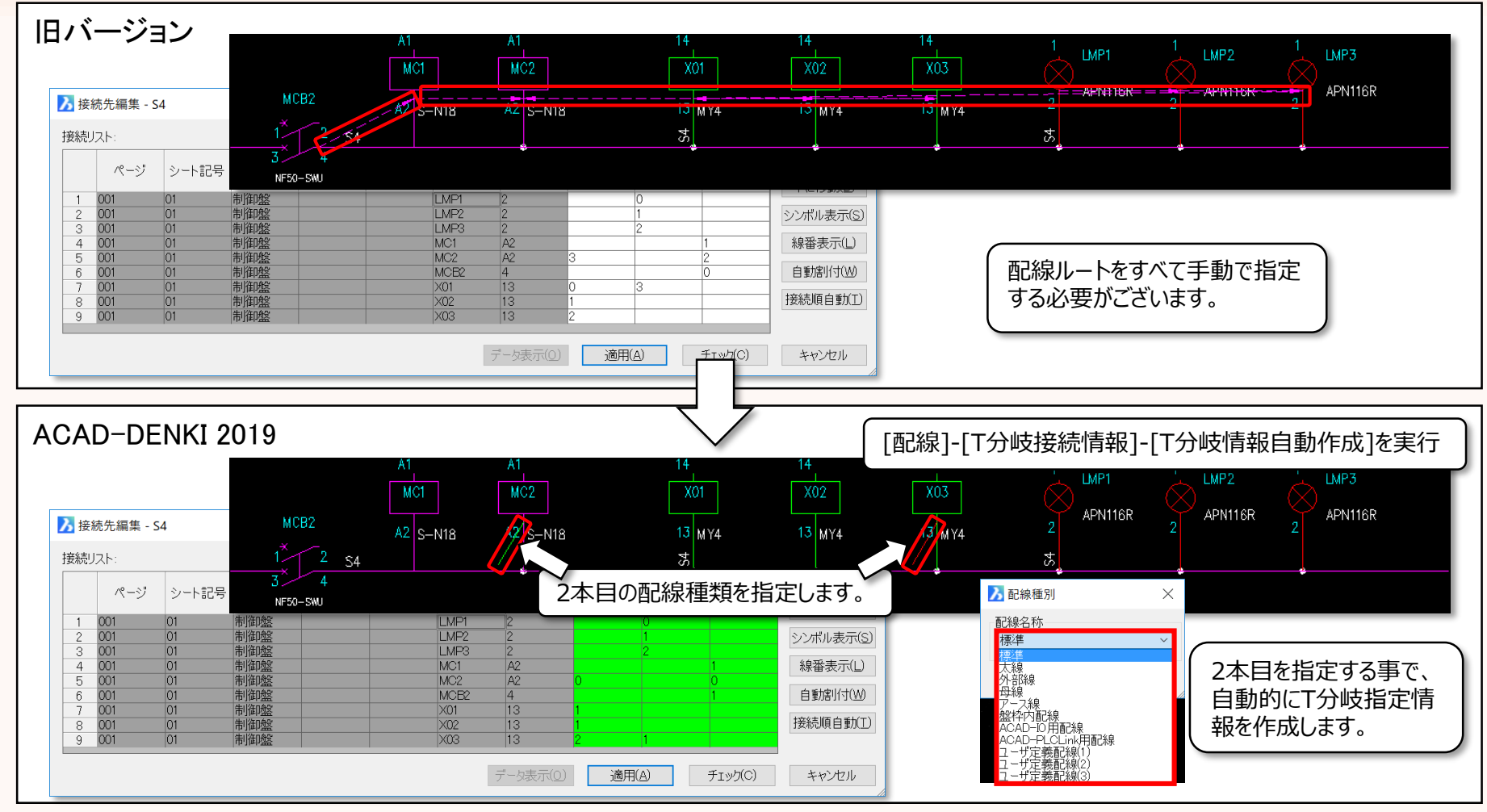

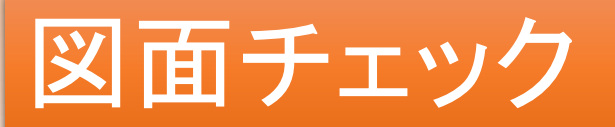

#### [端子番号が部品マスタと相違]のチェック時、「部品マスタの端子情報が登録されていな い時はエラーとしない」よう指定できるようになりました。

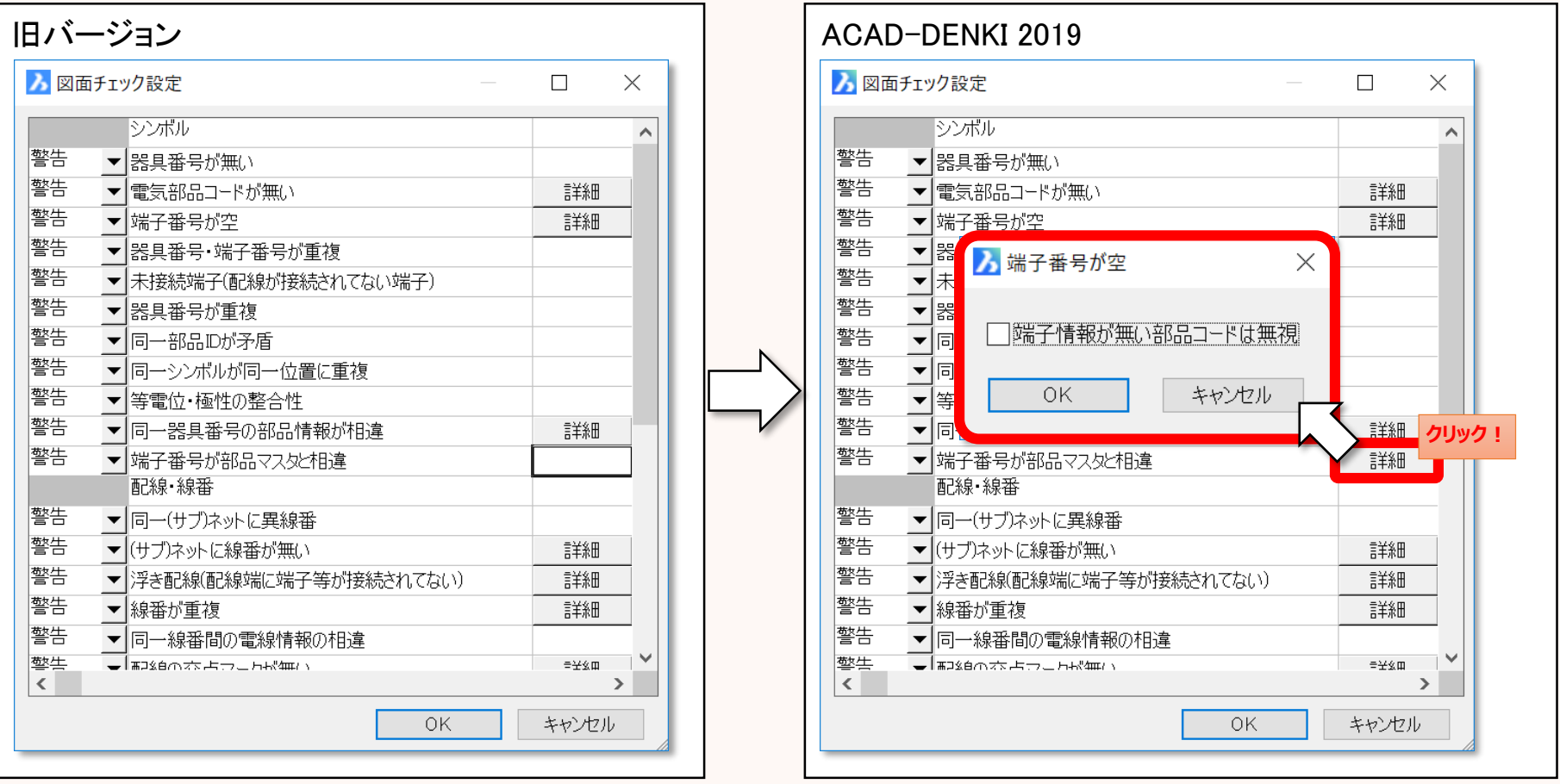

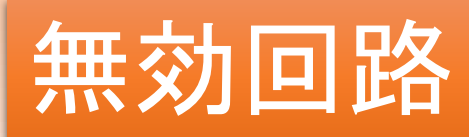

#### 回路を無効化した時、線種を保持する事が可能になりました。

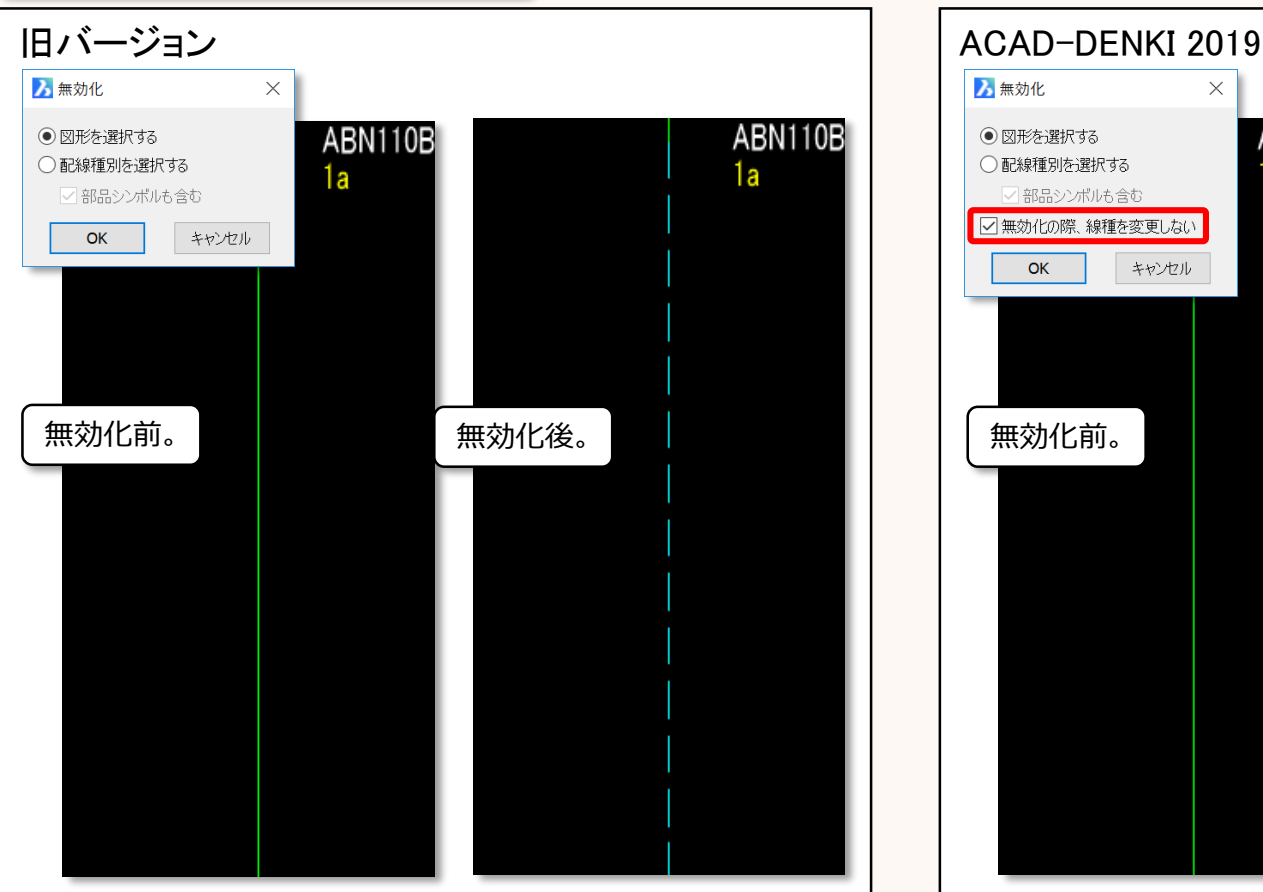

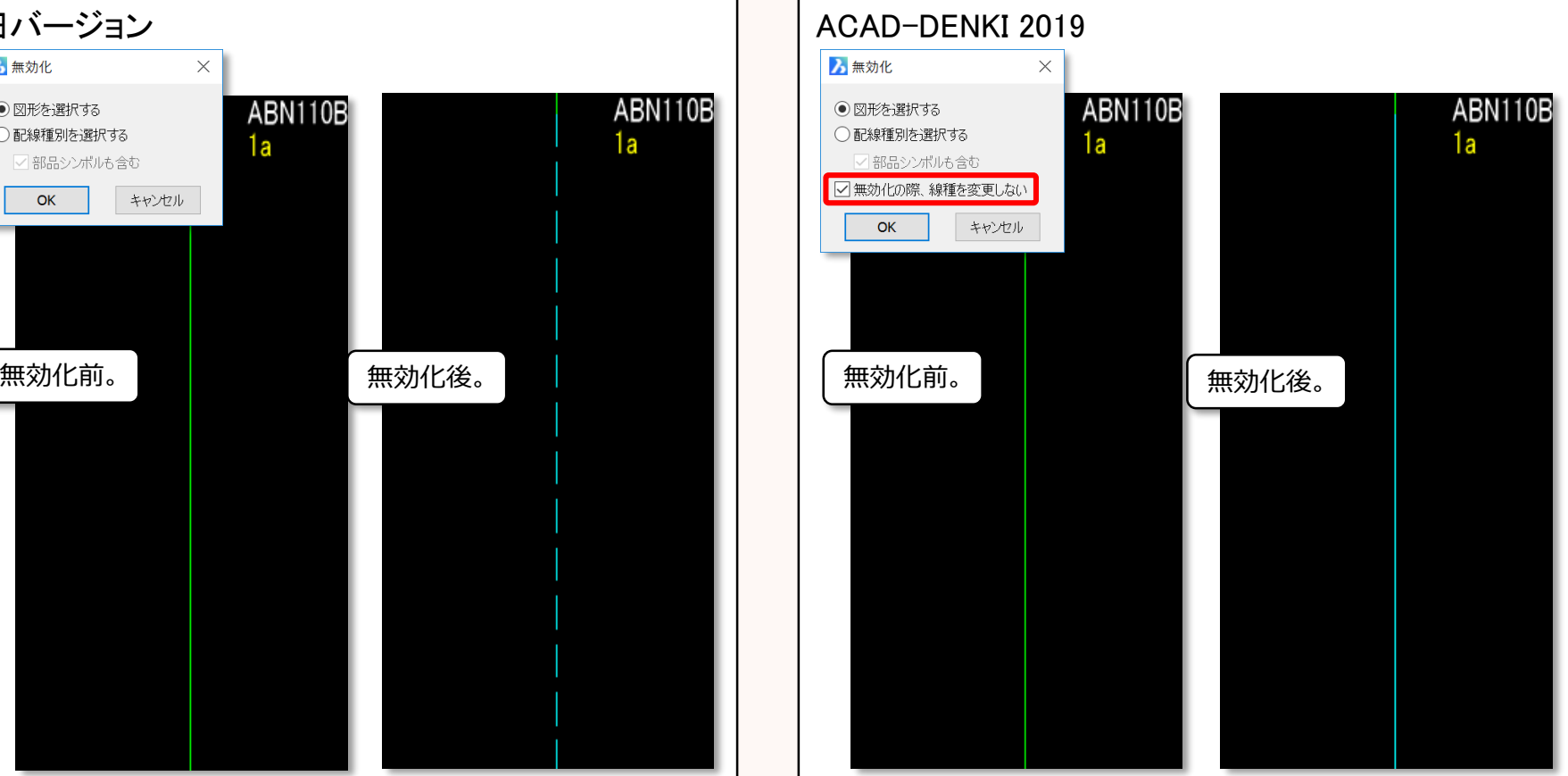

[シンボル]-[無効回路]-[無効化]を実行

#### ACAD-Parts 対応単線シンボル

#### 図枠(単線結線図)に合わせてシンボルを入力する事ができるようになりました。

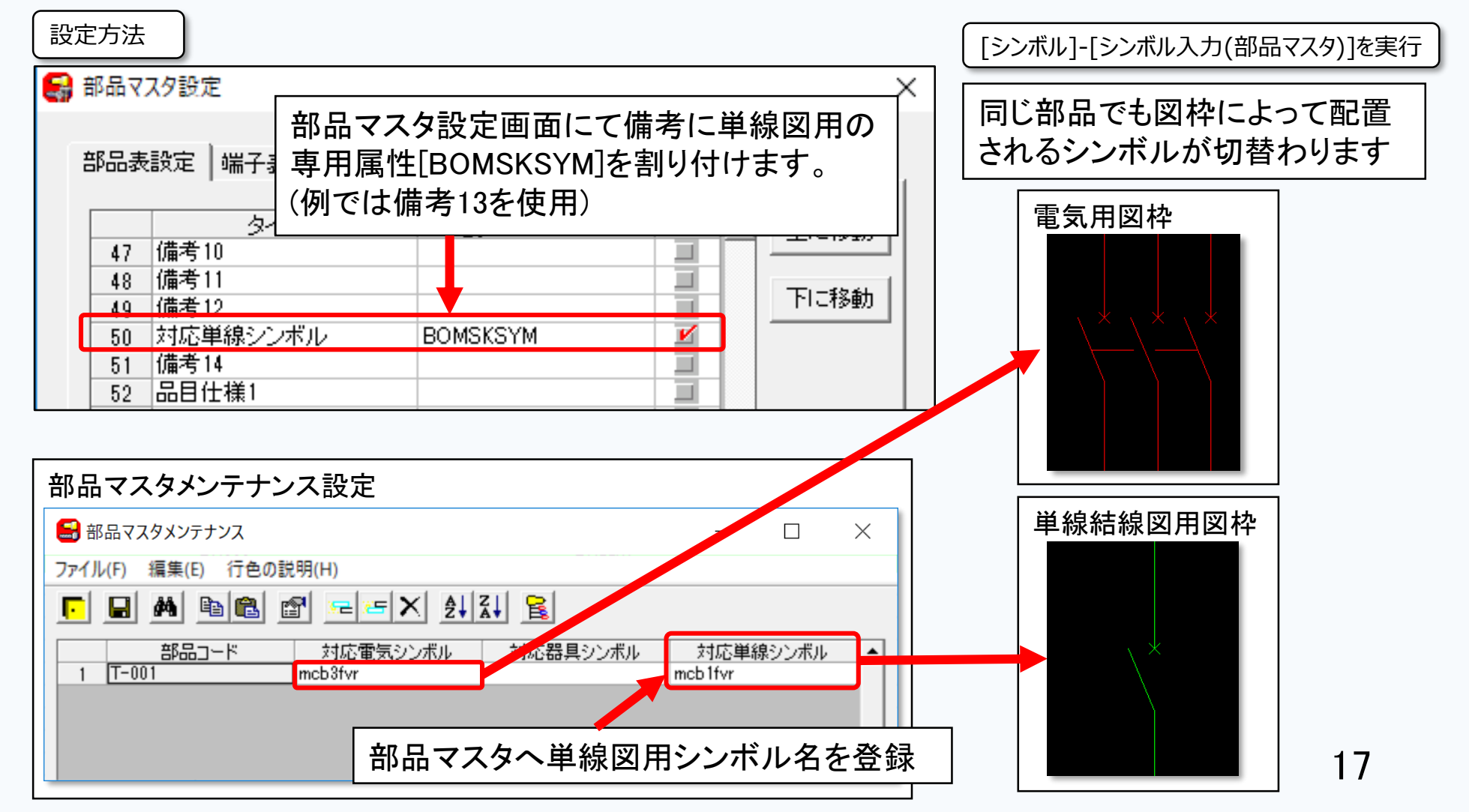

### 3D盤図 穴設定

#### 穴設定にて長穴が選択できるようにしました。

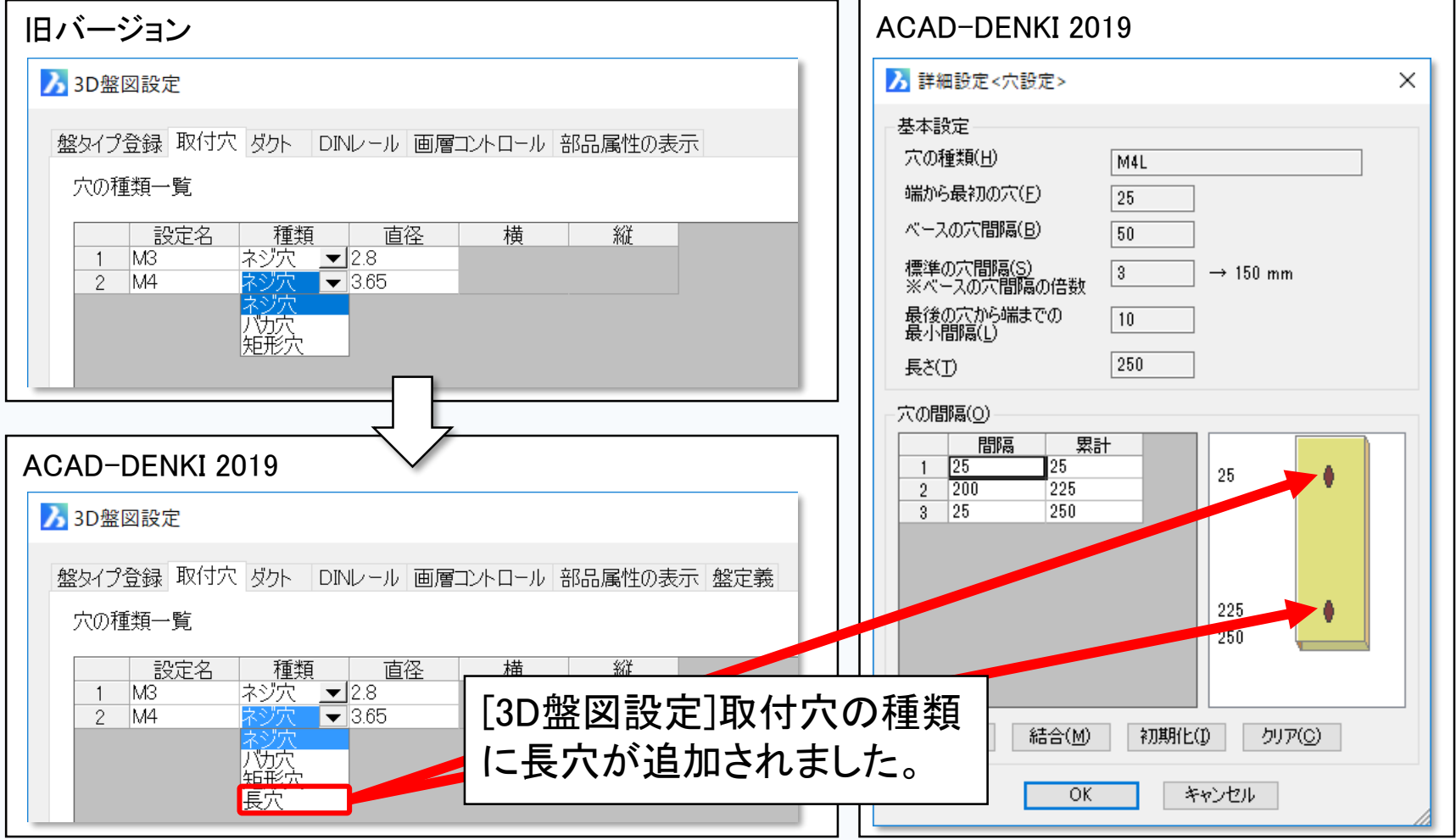

### ハード回路シミュレータ 監視機能

#### 監視機能(ブレークポイント)が追加されました。

[ACAD-HRDSIM]-[ハード回路シミュレータ]を実行

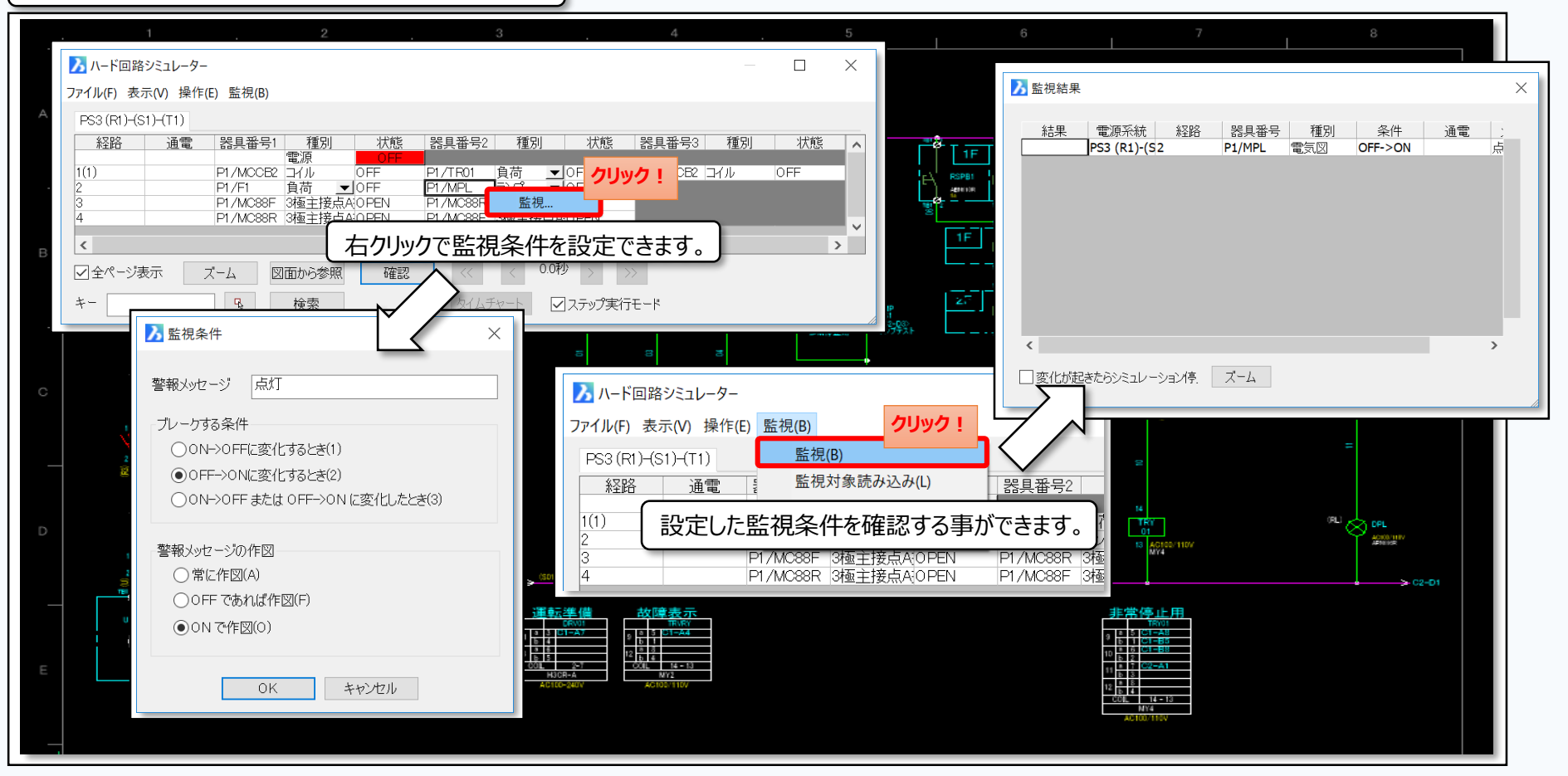

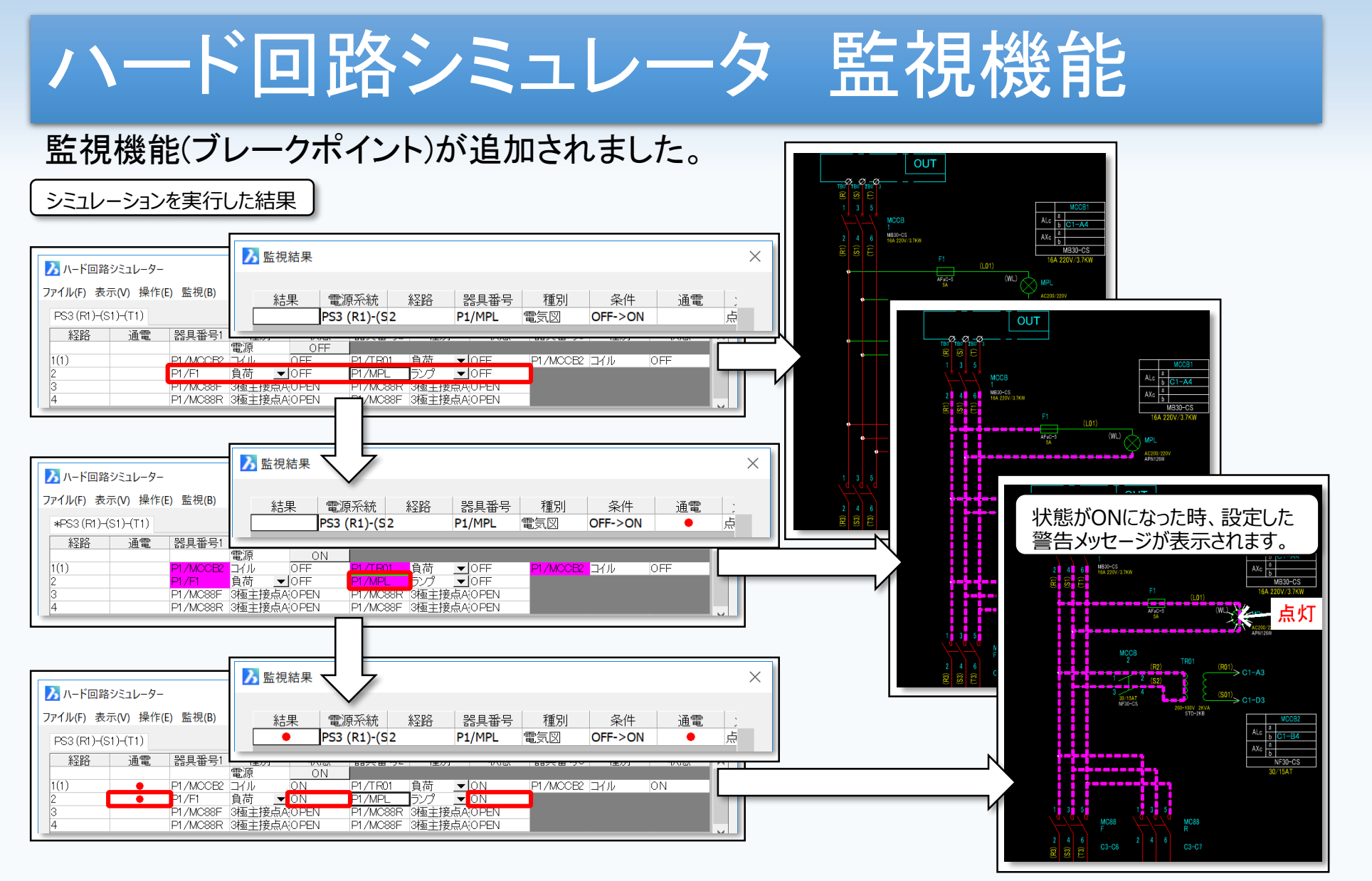